# <span id="page-0-0"></span>Rendering an In-browser, 360-Degree Environment from Disjoint Live Camera **FEEDS**

LUKE JOHN FERNANDEZ

An Honors Thesis PRESENTED TO THE FACULTY OF THE UNIVERSITY OF NORTH CAROLINA AT CHAPEL HILL FOR COMPLETION OF THE B.S. IN COMPUTER SCIENCE

Department of Computer Science

April 2017

DIANE POZEFSKY, THESIS ADVISER DATE

JAN-MICHAEL FRAHM, READER DATE

 $\copyright$  Copyright by Luke John Fernandez, 2017.

All rights reserved.

### Rendering an In-browser, 360-Degree Environment from Disjoint Live Camera Feeds

by

Luke John Fernandez

Submitted to the Department of Computer Science in April 2017, in partial fulfillment of the Bachelor's of Science Degree in Computer Science

### Abstract

This thesis details a novel approach to the rendering of a real-time 360-degree inbrowser environment from a set of disjoint live camera feed. Developed to give police officers better visibility and reporting in the field, this study and the lessons learned during implementation demonstrate progress toward solving a high-stakes limited resolution and affordability problem that occurs when rendering panoramas from today's off-the-shelf 360-degree camera technologies.

### Acknowledgements

<span id="page-3-0"></span>Without the support of my family and dearest friends, this journey would not have been a possibility. Each of you deserves all of the credit and more.

I would also like to sincerely thank Professor Diane Pozefsky for sticking with me throughout completion of this project and for giving me the constructive criticism I needed to stay on track.

Lastly, I am indebted to Professor Jan-Michael Frahm for helping me comprehend the Computer Vision principles necessary to produce this final result, filling in my many gaps in understanding.

To those who have stood by me through the years. Let's put a dent in the universe.

## **Contents**

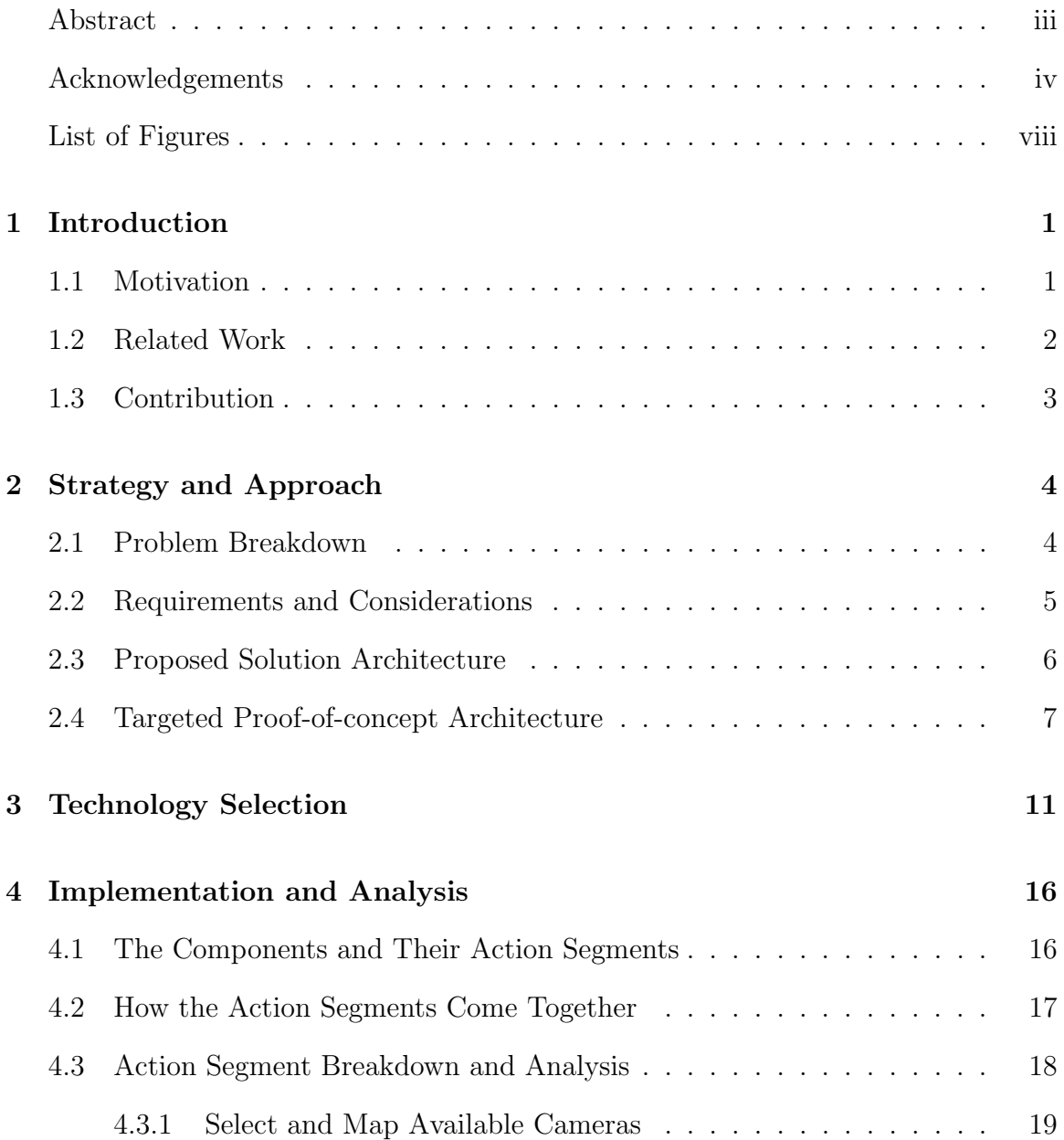

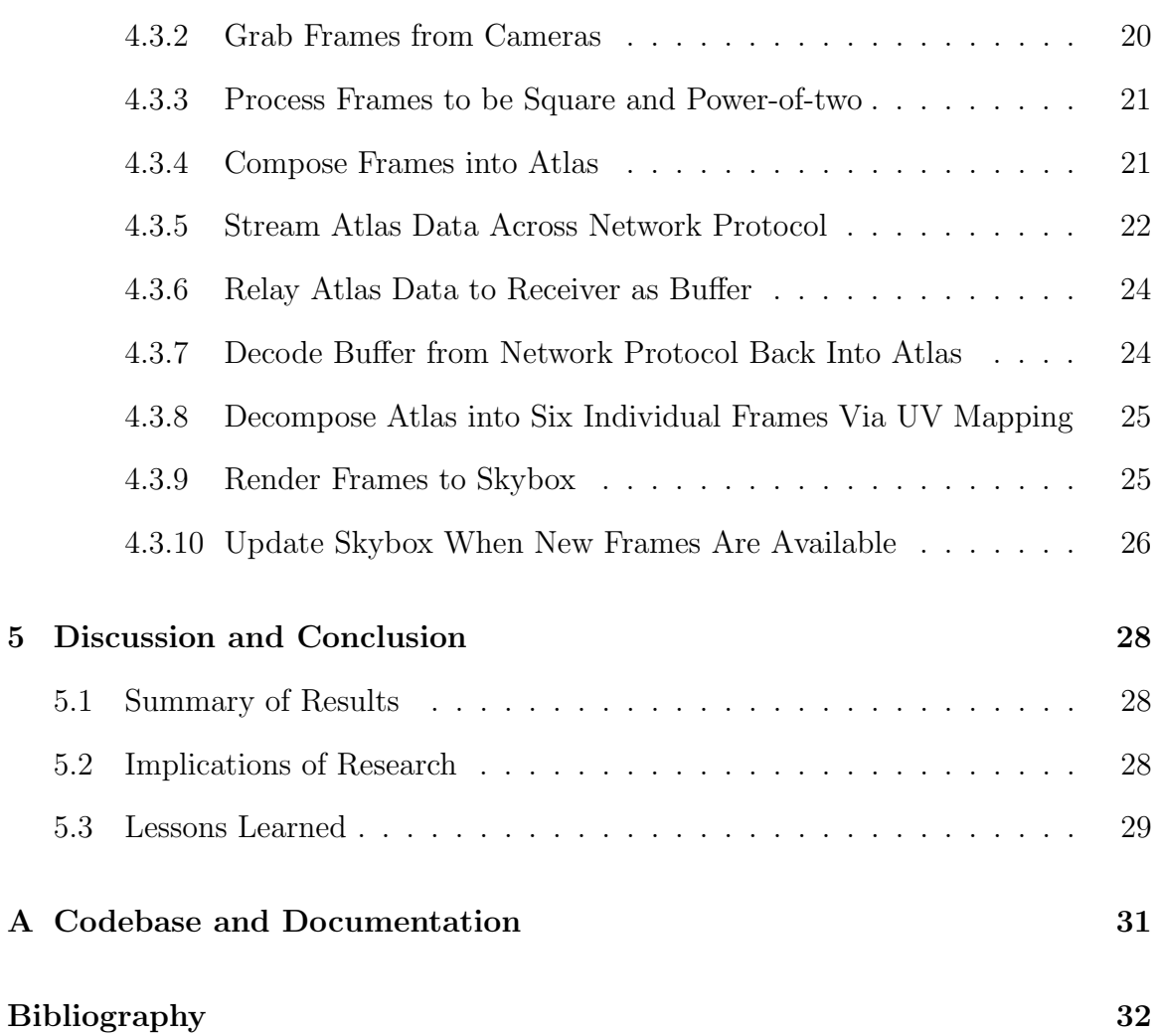

# <span id="page-7-0"></span>List of Figures

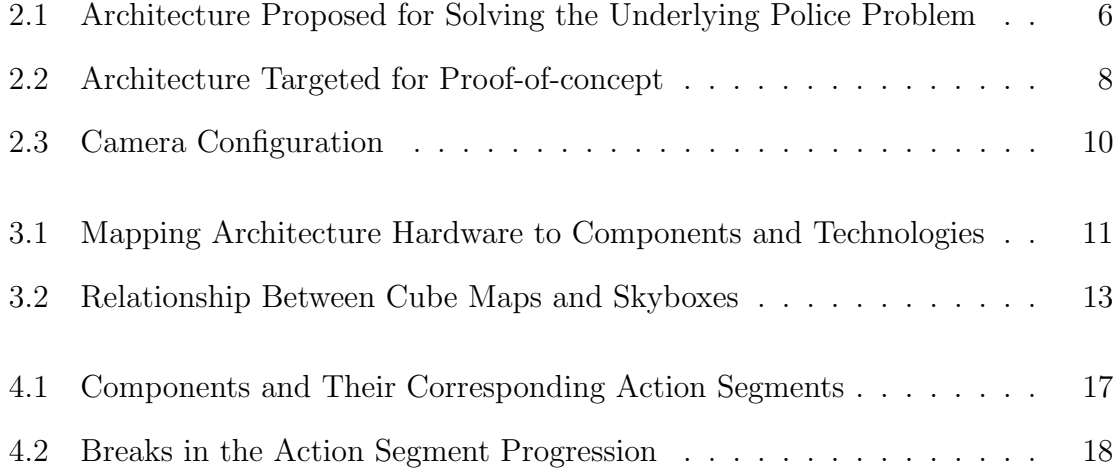

## <span id="page-8-0"></span>Chapter 1

## Introduction

#### <span id="page-8-1"></span>1.1 Motivation

This thesis investigates a problem brought about by attempts to increase transparency in a world of media heavily focused on police and civilian engagements, the topic of police brutality, and the negative direction in which police and civilian relations have been going in recent times. Out of this overarching problem comes an interesting technology problem that, if solved, could change the way that police and those they serve coexist. The project goal was to build out a camera configuration and software package pairing capable of recording and streaming a live 360-degree in-browser rendered scene constructed from cameras atop a police car in the field.

Solving this problem has a number of core parts that, if focused upon and shown together in a proof of concept, demonstrate a high probability of success for completion of a full solution. After presenting an overall proposed solution, we focus on those parts to demonstrate viability and create a foundation for future design and development.

In this thesis, we aim to share a novel approach to the rendering of a real-time, 360 degree in-browser environment from a set of disjoint live camera feeds. We both walk the reader through an attempted proof-of-concept implementation of that approach and illustrate the good and the bad decisions made during said implementation. We hope to set up future developers to leverage the technologies investigated and lessons learned herein to build out full solutions to the police and other related problems.

There are many examples out there showing the ability to stream video from an off-the-shelf, relatively inexpensive camera. There are also some examples that exist of streaming 360-degree video from one or two off-the-shelf 360-degree cameras. But there are two specific issues with using this particular technology in our solution: resolution of the resultant 360-degree rendering and the general cost of the overall setup.

#### <span id="page-9-0"></span>1.2 Related Work

Let's explore some of the related work that we referenced during our project design.

The Department of Electrical Engineering at the Linkpings Universitet in Sweden [\[12\]](#page-39-1) developed a camera system for increasing safety and maneuverability of heavy vehicles with blindspots that impede the driver's view. To remove those blindspots, researchers built a prototype of a camera system using two fisheye cameras with a wide field of view. The problem with this setup is that two fisheye cameras do not give us the resolution we need for our solution.

Google has also done work in this space, filing a patent back in 2006 for a 360 degree surveillance system capable of storing live or recorded video to a portable digital storage medium and sending it across a wireless communications system for viewing on the other end [\[6\]](#page-39-2). The patent focuses on a fixed lens unit with a single 360-degree panoramic view, which is not feasible for our project because of its high cost when working with our targeted resolution.

Researchers at USC also walked through the process of capturing individual video feeds from a five-camera configuration that they then combined for live and later viewing on a head-mounted display [\[10\]](#page-39-3). In their implementation, they sought to craft a solution for acquiring high-resolution panoramic images. They were able to take in live and recorded video feeds, correct the distortion on those feeds, and create a panoramic image in memory with the frames for those feeds. They then displayed an image from that panorama on-screen for a user to explore in a head-mounted display. This is different from our proposed solution because it required specialized hardware and proprietary software, and we wanted to build a result from off-the-shelf hardware and open-source software technologies.

One last related work worth mentioning is one completed by a team at Texas A&M University [\[8\]](#page-39-4). Their intent was to develop a video system that could replace the windows of NASA spacecraft in flight. The main idea of their effort was to collect a number of high-definition camera feeds and stitch them together in realtime to generate a panoramic video stream. But they did not focus on rendering a 360-degree panorama, which is what we aimed to do.

### <span id="page-10-0"></span>1.3 Contribution

This thesis contributes to the computer science body of knowledge by focusing on the high resolution and affordability of the solution. Our final implementation was not entirely functional, but our success is in what we learned along the way.

## <span id="page-11-0"></span>Chapter 2

## Strategy and Approach

As mentioned in Chapter [1,](#page-8-0) the driving problem for this thesis came out of an attempt to increase transparency during interactions between police and the civilians they serve. That problem is better defined in this chapter and can be broken into three fundamental oversights in the way that law enforcement currently operates. Knowing this breakdown is what enabled us to design and propose a solution.

### <span id="page-11-1"></span>2.1 Problem Breakdown

First, police officers in the field have limited visibility into their engagements at the time of engagement and after completion of the engagement. Today's dashboard and body cameras only record events from one point of view. This is cause for concern for a number of reasons, but it is most easily exhibited by an incident of claimed police brutality. In a case where a civilian claims to be a victim of police brutality, there can be two ways that the situation could have played out in reality: either the police officer was responsible for the act in question or the claim made was a false claim and the officer is innocent. But, with the current setup, if either party is out of view of the camera, then there is no evidence that shows what actually occurred.

Second, police chiefs and police station operators currently have limited access to live events. Though dash cams and body cams exist, that footage is not accessible by the police chiefs back at the station until long after the event is over. So, they cannot respond to events in real-time unless they are called upon by a police officer in the field. This inherently endangers police officers when they are on the job and limits their effectiveness.

Lastly, in court, evidence often comes down to eye-witness accounts and wordof-mouth, especially when an engagement is not caught on tape. These forms of evidence are significantly flawed and make it harder for police officers to guarantee the accuracy and integrity of their investigations.

### <span id="page-12-0"></span>2.2 Requirements and Considerations

In addition to the fundamental issues that compose the police problem, we took into account user research by the UNC School of Journalism to design a solution architecture.

From their research, the UNC School of Journalism identified the following things as crucial for the design of a solution:

- Officers should be able to:
	- See a full, live view of their surroundings on a screen in their car.
	- Stream live video of their surroundings to a server via cellular service.
	- View archived videos in their car.
- Police chiefs and police station operators should be able to:
	- View live, streaming video in a remote browser from police cars in the field.
	- View archived videos in a remote browser.
- $\bullet\,$  The solution must:
	- Provide high enough resolution video to identify things like license plates and facial features. This means the camera needs to, in most cases, offer a 1080p or better resolution [\[5\]](#page-39-5).
	- Go along with the standard police car form factor.
	- Be in the same range of affordability as a dash cam setup, which is around \$2000 per vehicle.

### <span id="page-13-0"></span>2.3 Proposed Solution Architecture

Understanding the limitations of the current model and the requirements derived from user research, we came up with the architecture shown in Figure [2.1,](#page-13-1) which we proposed as a viable solution to the initial problem.

<span id="page-13-1"></span>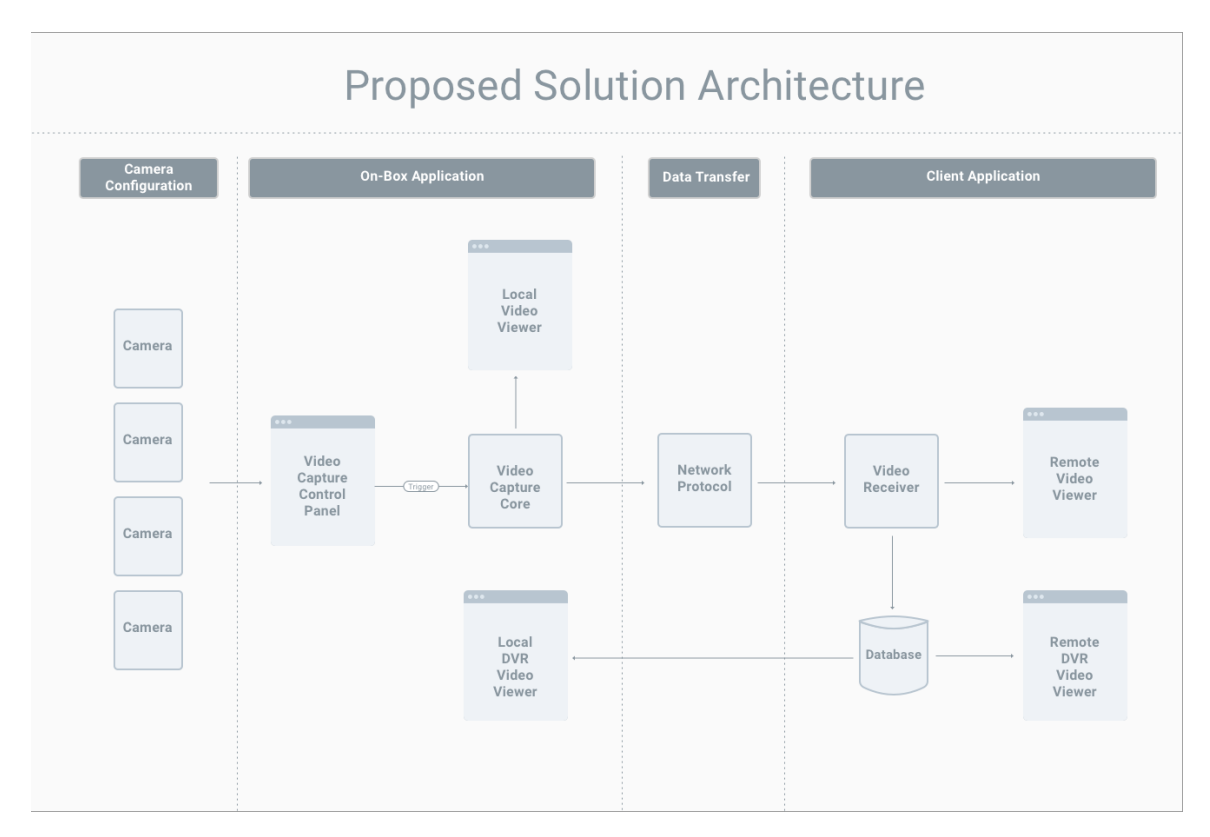

Figure 2.1: Architecture Proposed for Solving the Underlying Police Problem

The main idea is to use cameras on top of a police car, combined with computer vision techniques, to produce a 360-degree rendering of the environment and send that rendering as a live feed back to the police station.

There are four main aspects to the architecture: a camera configuration, an on-box application, a data transfer avenue, and a client application. The on-box application houses the Video Capture Control Panel, the Video Capture Core, and the Local Video Viewers. The Video Capture Control Panel interacts with the camera configuration on top of the police car to make adjustments to streaming settings. The Video Capture Control Panel then triggers the Video Capture Core, which is responsible for the processing and rendering of camera data to a local video viewer on the on-box application. At the same time, that Video Capture Core sends data across some Network Protocol to a Video Receiver on some hosted server. That Video Receiver then simultaneously renders received scene data to the Remote Video Viewer and saves that data to a hosted database, which feeds both the Remote and Local DVR Video Viewers.

#### <span id="page-14-0"></span>2.4 Targeted Proof-of-concept Architecture

With the proposed solution architecture in mind, we chose to break the problem down into something more manageable that, if implemented successfully, would show that implementing the full proposed solution would be possible.

We focused on the subset of the proposed architecture, shown in Figure [2.2,](#page-15-0) for a proof-of-concept implementation.

<span id="page-15-0"></span>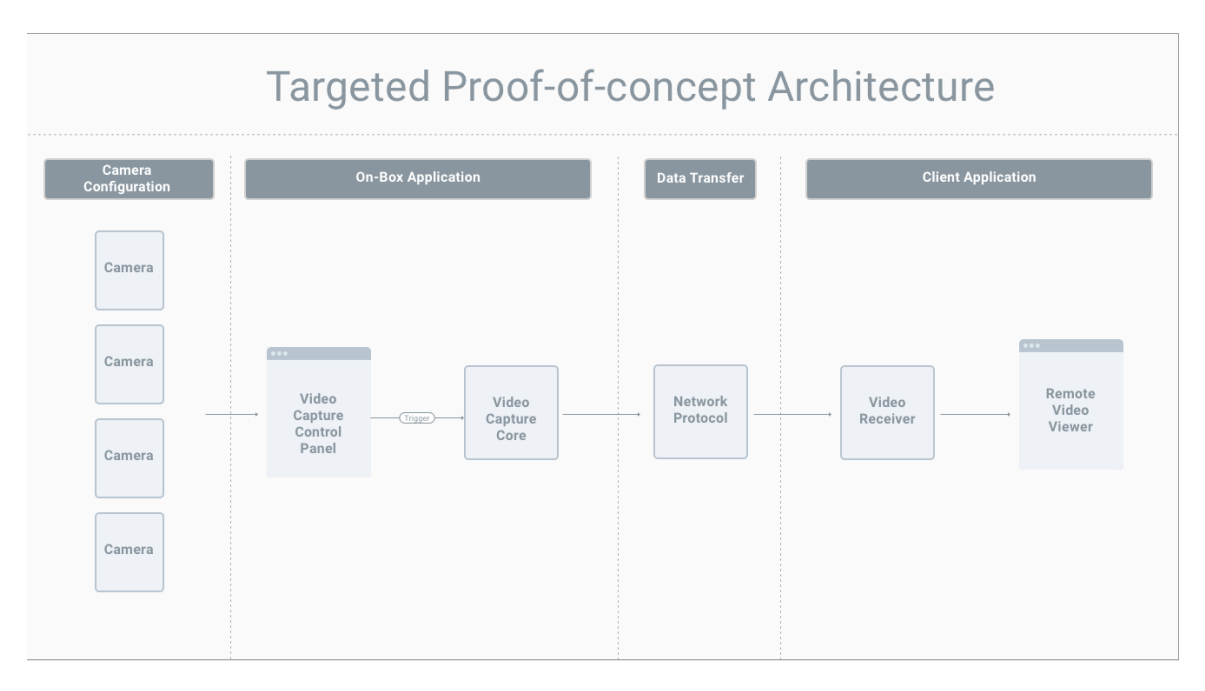

Figure 2.2: Architecture Targeted for Proof-of-concept

There are five core components in the targeted architecture, in addition to the camera configuration: the Video Capture Control Panel, the Video Capture Core, the Network Protocol, the Video Receiver, and the Remote Video Viewer. We detail these components and the selected technologies for each in Chapter [3.](#page-18-0)

Going from the proposed solution architecture to the targeted architecture, we left out four things: the Local Video Viewer, the Local DVR Video Viewer, the Remote DVR Video Viewer, and the database feeding the DVR views. We pulled those out of scope for the targeted solution based on two assumptions. First, the Remote Video Viewer was positioned to do everything the Local Video Viewer did in addition to handling receipt of views from a stream. So the Local Video Viewer was just a slight simplification of what we were already implementing. Second, we had seen evidence of streams being able to be saved to files in a database, and we had also seen the display of videos after collection from a database. For this reason, we thought it would be reasonable to pull these parts of the application out of scope for our targeted architecture and focus on the parts of the solution most crucial to solving the overall police problem.

It is important to note that there are two more big things left out of the scope of our investigation that must be accounted for in a full solution to the police problem. Those considerations are processing of frames and selection of a camera configuration.

When selecting a camera configuration in a successful implementation, it is crucial that frames from the feeds of those cameras at least touch. And it is essential that any overlap of those cameras is then handled appropriately during processing in order to get an accurate final panorama image. This overlap depends on camera angle of view and distance from the objects in the scene.

The proposed architecture is designed to handle any configuration of two or more cameras. For simplicity, we chose a four-camera configuration with four cameras at a 90-degree angle from one another, pointing away from a point at the center of the configuration (shown in Figure [2.3\)](#page-17-0).

<span id="page-17-0"></span>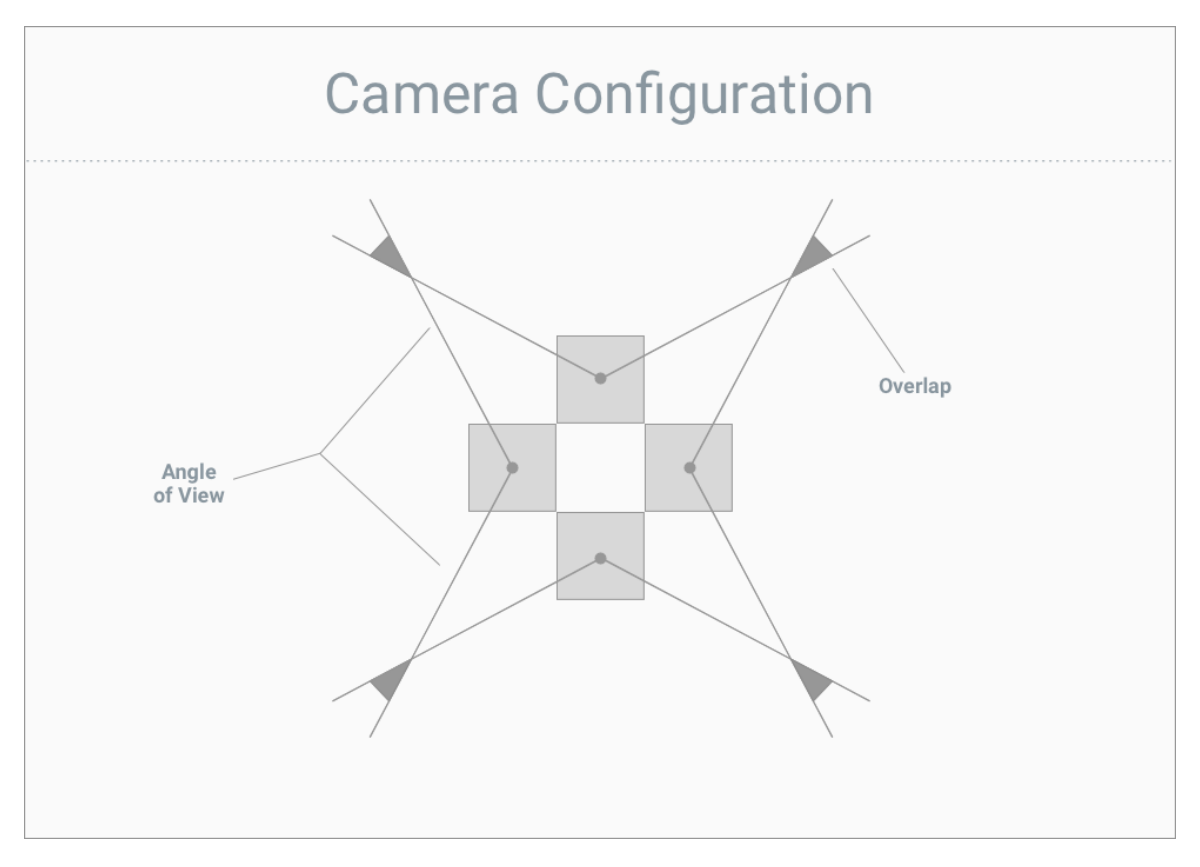

Figure 2.3: Camera Configuration

With that configuration chosen, we also made the assumption that our proof-ofconcept would be taking in valid input frames capable of creating a full 360-degree panorama, excluding camera configuration and processing.

## <span id="page-18-0"></span>Chapter 3

## Technology Selection

Having defined the general components of our architecture, we now map them to technologies for implementation. Figure [3.1](#page-18-1) shows this mapping, and the rest of this chapter describes why we chose these technologies.

<span id="page-18-1"></span>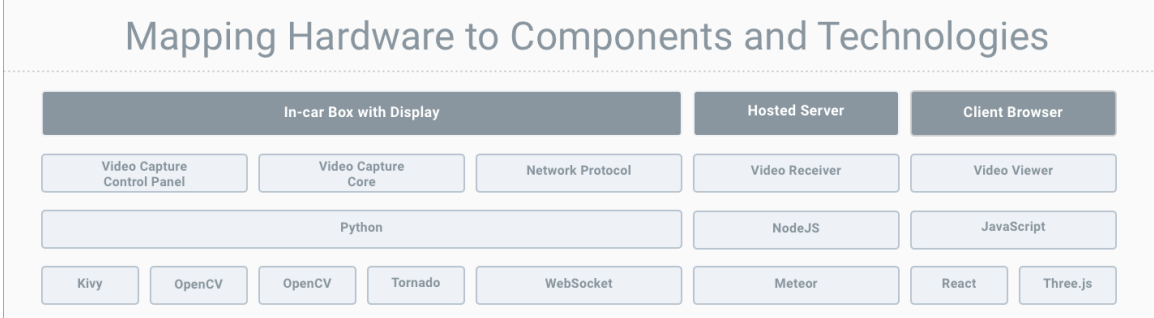

Figure 3.1: Mapping Architecture Hardware to Components and Technologies

Many of our decisions were driven by our choice of computer for the in-box application. We chose an NVIDIA Jetson TX2 due to its powerful GPU, which we hoped to leverage while processing frames coming in from the cameras. Some decisions were also influenced by the experience of a team of four students that worked on the project in the early stages of development.

With the Jetson established as our main hardware device, we next chose a framework that could interact with our cameras and provide a set of reliable computer vision algorithms to use during processing. In our research, we found OpenCV, an open source computer vision library, to be the most widely-adopted, non-proprietary computer vision framework on the market. So we decided to base the rest of our technology selection on enabling OpenCV to be a part of our software stack.

OpenCV has bindings in Python, C++ and a number of other languages, but its documentation and community heavily favor Python and C++. Python does have its downsides, including problems with performance and threading, but because of our familiarity with Python, as well as its large set of libraries and packages and the added benefit of a high-level language, we decided to go with it as the primary technology in our application stack.

The next issue that needed to be addressed was how to combine camera images. We chose *cube mapping* to do this and render the scene in the Video Viewer. Cube mapping is a form of environment mapping that uses the projection of a world from a certain viewpoint to make rendered surfaces on an object appear to reflect their surroundings [\[7\]](#page-39-6)[\[2\]](#page-39-7), projecting the environment onto a cube. It represents a method of getting approximately-accurate reflections on the surface of an object while saving resources and time, and it uses significantly fewer computational resources than ray tracing (the widely accepted, comprehensive technique for handling shadows, reflection, and refraction).

Cube mapping has a number of advantages over another widely-known method of environment mapping, spherical mapping. Two key considerations that make cube mapping attractive are its handling of change of viewpoint and its conservation of texture state. Cube mapping is not view dependent, so it enables dynamic change of viewpoint. And spherical mapping stretches, compresses, and warps textures, while cube mapping requires none of that processing and can retain the full resolution of the input texture.

Cube mapping, though, does make it so you have to handle incongruity between images at the seams of the cube. Fortunately, there are algorithms available for compensating for this incongruity [\[11\]](#page-39-8). Another disadvantage of cube mapping is that, any time the scene changes (e.g. an object or lighting element is added to the scene or something is moving), the map must be re-rendered. But, for our purposes, that is not an issue, and the advantages in favor of cube maps pushed us in that direction.

We leveraged cube maps in this project to generate *skyboxes* that are capable of creating our sought-after 360-degree rendered environment. Skyboxes are a way of rendering the faces of a cube around a central camera, with the camera representing the observer's position in space. The observer, looking out from the center of the cube, sees the faces of the cube as if they are the background of their surroundings. Imagine utilizing a cube map to paint a cube in space. Then add a camera to the center of that cube and give the user the ability to move the camera and pan around the cube. The result of this is a smooth panorama environment that can be updated when the scene changes by re-rendering the faces of the cube.

<span id="page-20-0"></span>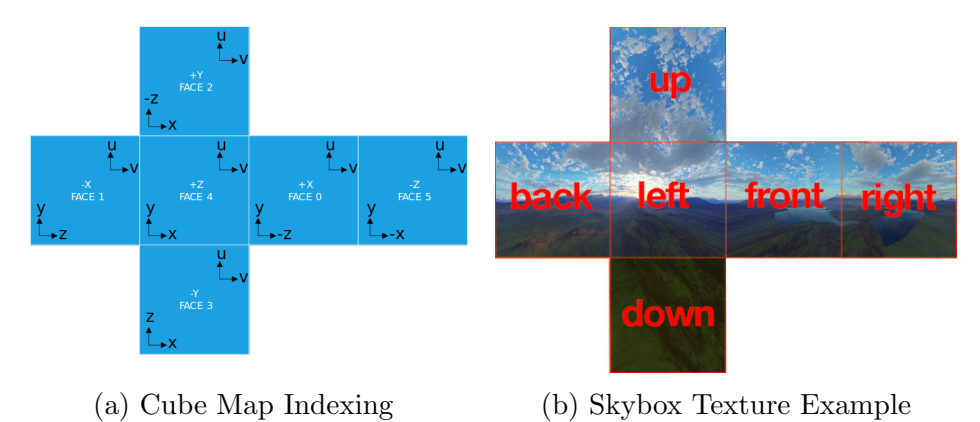

Figure 3.2: Relationship Between Cube Maps and Skyboxes

Figure [3.2a](#page-20-0) shows how the sides of a cube map are indexed, and Figure [3.2b](#page-20-0) shows an example of a texture that, when mapped to a cube, would produce a realistic skybox [\[3\]](#page-39-9) [\[4\]](#page-39-10).

We looked at other options for viewers, but did not find any good alternatives. From that decision came the decision to use Three.js for the rendering of the cube map, because it was in-browser and provided a well-documented, robust interface to the WebGL graphics library. As a wrapper, Three.js does not have all of WebGL's features, but we decided it was sufficient for our purposes.

To be paired with Three.js, React was added to the technology stack because of its value as an interface builder and its reactive, resource-saving properties. React was not essential to the architecture, but was included for convenience of development.

With the Video Viewer technologies chosen, we then selected a Network Protocol. This choice had two parts: the technology used by the Video Capture Core to host data relay over the Network Protocol and the Network Protocol itself. The targeted architecture focused on sending individual chunks of data over the protocol for decomposition on the other side, as opposed to sending parts of a video file over an RTMP stream. Because of this, we decided to use WebSocket, a familiar web technology well-positioned for recurrently relaying chunks of data over a network, as our Network Protocol.

Based on our decision to use WebSocket, it made sense to utilize a well-documented framework with WebSocket capabilities for the Video Capture Core. For this reason, we chose the popular Tornado Python library which simplifies the process of hosting and interacting with WebSockets.

For the Video Receiver, the main drivers of technology selection were efficiency and scalability, both of which are big selling points for NodeJS. And because the specific technology did not matter as long as it supported WebSocket message receiving, which comes with JavaScript, we chose a new, but versatile NodeJS framework called Meteor to build the receiver. Simliar to the choice of using React, choosing Meteor was not essential to the architecture of the project, but it was included in the stack for development and deployment convenience.

The last decision that was made was the library to use for building the Video Capture Control Panel. For this portion of the architecture, we chose a technology called Kivy, a relatively popular Python interface builder. All we needed from this interface builder was the ability to trigger other Python code, more specifically the stream of data over WebSocket, from the developed interface. With this as the only requirement, I looked for the library with the strongest community and documentation, leading me to choose Kivy.

## <span id="page-23-0"></span>Chapter 4

### Implementation and Analysis

With the components and associated technologies in mind, we can move on to our implementation and the analysis of that implementation.

#### <span id="page-23-1"></span>4.1 The Components and Their Action Segments

We can define an *action segment* to be a fundamental building block in development that takes in input, produces some output, and is associated with a parent component. From this, we can define our implementation in terms of a series of action segments, which come together as a circuit independent of their parent components, that must all work in conjunction to create a working proof-of-concept.

The components in our target architecture and their action segments are shown in Figure [4.1.](#page-24-1)

<span id="page-24-1"></span>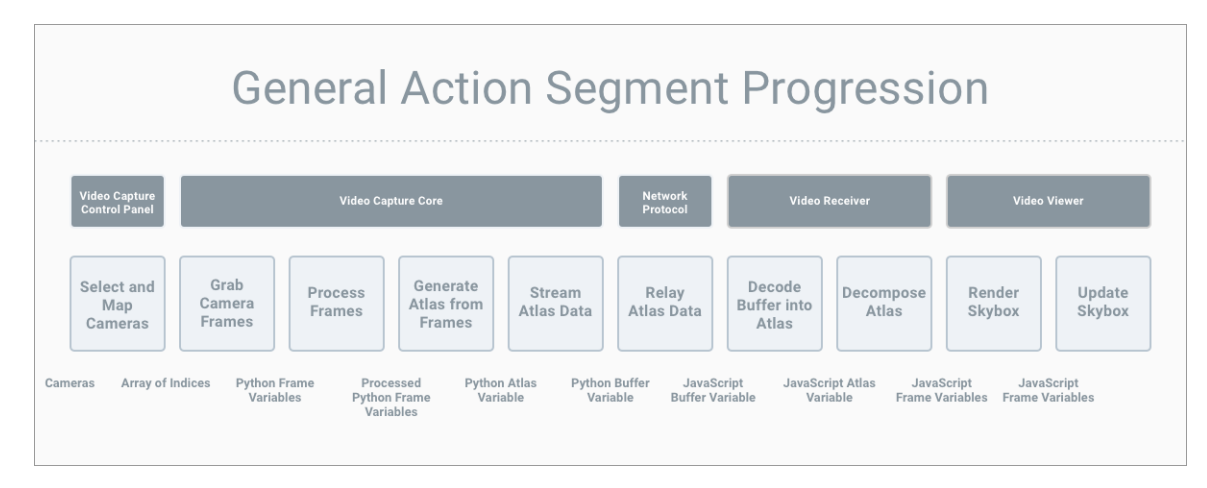

Figure 4.1: Components and Their Corresponding Action Segments

Under the action segments in the diagram are the inputs and outputs to those action segments. For example, an array of indices is the output of the Select and Map Cameras action segment as well as the input to the Grab Camera Frames action segment.

### <span id="page-24-0"></span>4.2 How the Action Segments Come Together

At a high level, these action segments come together to create a pipeline. First, the Video Capture Control panel provides the user with an interface to select what cameras, from a list of available cameras, they want to use for streaming and where they want those cameras to map in the final rendered environment. Then, the Video Capture Core grabs frames from the selected cameras, processes those frames so that they will be rendered appropriately, composes those frames into a *texture atlas*, an image containing a collection of sub-images that are used as textures for mapping to an object, and streams that atlas data recurrently across the Network Protocol. We can also envision the Network Protocol as its own component, with its sole responsibility being to relay the atlas data from the Video Capture Core to the Receiver as a buffer.

Once the Video Receiver gets information via the Network Protocol, it decodes the received buffer into a representation of the original atlas generated in the Video Capture Core. The Video Receiver is then tasked with decomposing the atlas into six individual pieces, stored in a file-like data type, via  $UV$  mapping, a technique for breaking a single texture into a set of sub-textures. Once those individual pieces, representing the sides of the rendered environment, are extracted from the atlas, they are passed to the Video Viewer. The Video Viewer lastly renders those pieces to a skybox and updates the skybox when new frames are passed from the Video Receiver.

### <span id="page-25-0"></span>4.3 Action Segment Breakdown and Analysis

The pipeline implementation did not end with the result we were hoping for. There were three core breaks in the progression that stifled successful implementation. Those breaks are shown in Figure [4.2](#page-25-1)

<span id="page-25-1"></span>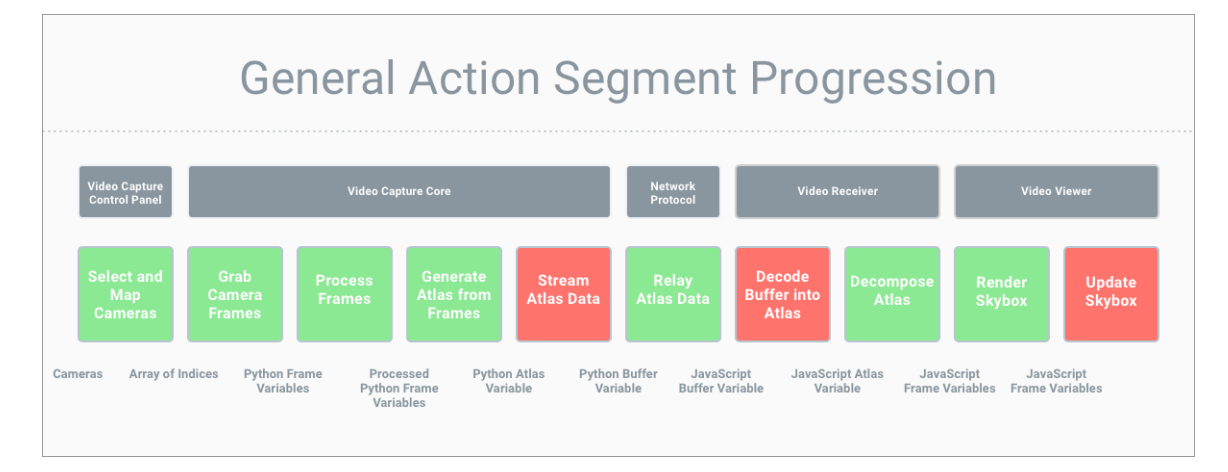

Figure 4.2: Breaks in the Action Segment Progression

Here we break down each action segment and describe: our implementation, the assumptions we made, whether or not our implementation worked, why we think or know the implementation did not work if it did not, and how solutions to any problems in implementation could be solved or improved.

#### <span id="page-26-0"></span>4.3.1 Select and Map Available Cameras

This is the portion of the application responsible for allowing the user to select cameras from a set of connected camera devices and map those cameras to sides of the final cube map. It takes in a set of camera feeds and returns an in-order array of camera feed indices for streaming.

When a set of cameras is plugged into a host computer, for the purposes of this project, it is imperative that the cameras are either positioned in a static manner that is reflected in the rest of the implementation or the user is allowed to select their target cameras and map or appoint those cameras to a direction in the final rendered 360 degree view. This action segment was deemed necessary for two reasons: 1) the use case of being able to choose which feeds represent what part of the rendered scene was unearthed when talking about the viability of having a flexible camera configuration (where cameras can be added and removed in the system), and 2) because we made the choice to use OpenCV for interfacing with cameras, there ended up being a wellknown camera indexing problem that made selecting and mapping of cameras a must.

When defining this action segment, the assumption was made that the user would want the capability to tailor the configuration of the input cameras with software. But that is not necessarily a valid solution in every case, especially in the case of a police officer in the field. In that situation, the police officer may have to focus all of his attention on the situation and therefore may require an automated configuration process. This can be done (using image analysis to detect whether a feed is open and valid, open and invalid, or closed) but it does become complex when looking at a cross-platform solution, so it made sense to create an easy-to-use interface for setting and verifying the configuration of cameras instead. Because the creation of this action segment added value for testing, development, and possible deployment of our solution, we added it into our scope.

The key requirements for this segment were: 1) selection of available cameras, and 2) mapping of the selected cameras. The assumption was that both of these could be handled in one step with a single user interface.

The implementation of this action segment could certainly be more robust, but it worked successfully for our purposes and gave us the output we had hoped for. We were able to take in a set of connected cameras, make a choice between them, and then assign the chosen cameras to a list of cameras for passing to the next action segment, grabbing frames from cameras. This action segment worked well and was not a roadblock to successful completion of the solution.

#### <span id="page-27-0"></span>4.3.2 Grab Frames from Cameras

This segment of the application grabs frames from each of the cameras. It takes in an array of camera feed indices and outputs a set of Python variables containing frame data.

When grabbing frames, we made the assumption that the camera configuration was a basic four-camera configuration as described in Chapter [3.](#page-18-0) We assumed that, with that specific configuration, we would be able to take in frames and map each frame to one side of the final cube map, leaving the tops and bottoms of the cube blacked out. We also decided to open a unique thread for each camera feed and grab frames from all cameras at the same time to make sure the frames synced up. We thought this would work based on examples we found that cited grabbing from all cameras at the same time as the best way to get synchronized frames.

Our implementation of this segment did work, and there was not significant room for improvement worth mentioning. But it is important to note that choosing to open unique threads for each camera may have hurt us later in the pipeline.

#### <span id="page-28-0"></span>4.3.3 Process Frames to be Square and Power-of-two

This action segment is responsible for processing frames to meet the requirements of Three.js for mapping to the final cube map. This means altering the frames so that they are both square and have length and width with a power-of-two pixel value. It takes in a set of Python variables containing frame data and outputs Python variables containing processed frame data.

For the processing of frames, we made the assumption that the only step we would need for a proof-of-concept would be to convert the images to square power-of-two. Because this was the limitation for the side of a cube map in Three.js, we made it a priority in our implementation. We also made the decision to leave out overlap handling during implementation to simplify our model and focus on getting processed frames through the entire circuit.

We thought this assumption was valid because leaving out overlap handling would still allow us to show functionality of the overall circuit, which is the main purpose of the investigation and implementation.

Our implementation of this segment also worked as was needed, taking in the appropriate inputs and producing the right outputs. Significant improvement could be made by removing our assumption of good input frames and adding in the handling of overlap between cameras in a camera configuration.

#### <span id="page-28-1"></span>4.3.4 Compose Frames into Atlas

The next segment of the application is responsible for taking the processed frame data and putting it into the form of a texture atlas. An atlas file was deemed necessary to simplify the process of sending files across the Network Protocol. Instead of sending four frames, delimited or one-by-one, across the protocol and interpreting on the other side, it seemed easier to compose an atlas file from the processed frame data and send that file data across the Network Protocol as one buffer. This segment takes in Python variables containing processed frame data and outputs a single Python variable containing the data of a generated atlas.

In composing frames into an atlas, we made the assumption that frames would be concatenated post-processing into a straight, horizontal strip of frames. We assumed that the orientation of the atlas and form factor of the atlas, as far as it was interpreted correctly on the other end of the system, would be acceptable. We assumed this would work because of existing demonstrations of both horizontal strips and T-shaped files being used as atlases. And, because the horizontal strips take up less area that the T-shaped files, we assumed they would be easier to stream across the Network Protocol.

This action segment was not a blocker in the overall implementation and actually worked quite well. No glaring flaws in implementation were evident.

#### <span id="page-29-0"></span>4.3.5 Stream Atlas Data Across Network Protocol

This portion of the application is responsible for actually sending messages with the atlas data over the Network Protocol. It takes in a Python variable containing the atlas data, converts it to a buffer, and sends a message containing that buffer over the Network Protocol.

This is where the first roadblock comes into play. In this segment, we assumed that, to stream the atlas data across the Network Protocol, we needed to open up a new thread to run that streaming. And this made sense based on implementations in Tornado tutorials and examples. Very commonly WebSockets were initialized by opening up a new Pythonic thread.

This did not work, and we think the issue arose when the control panel application accessed the camera feeds in a new thread. Even when we could grab frames and process them in the main thread, we could not do the same in the new streaming thread. Though we were not able to determine exactly why this problem persists, we do think that it is related to the way in which Python implements threading (something that it is well-documented as a problem and is highlighted here: http://bit.ly/2o1nmGy).

In general, concurrent programming is the making of programs that can do more than one thing at a time, better known as multitasking [\[1\]](#page-39-11). The way in which a processor runs multiple tasks depends on the availability of other processors. If there is only one processor available, the only way running multiple tasks can occur is by rapidly switching between them, hence the name multitasking. If other processors are available, parallel processing can provide simultaneous task execution (speeding up computations as a result), but if the number of tasks exceeds the number of processors, each processor will have to multitask.

A process is an executing instance of an application. A thread is an independent task that runs inside of a program; it is an execution path that is a component of a process. Threads within a process share the state of their parent process as well as the memory and address space appointed to that process. And concurrent programming often shows itself in the form of multi-threading, where multiple tasks, or threads, run concurrently, switching back and forth between one another inside of a process.

So, it seems we should be able to communicate between threads. But, because Python is an interpreted language, and because of the inherent dangers of multithreading, Python's interpreter is designed so that shared data cannot be accessed simultaneously. A thing called GIL, or the *Global Interpreter Lock*, is put in place to make sure the interpreter follows this logic. The result: only one thread can ever be executed at a time in a Python environment [\[9\]](#page-39-12).

If we had known about the problem earlier, we would have been able to switch to a technology like C++ where threading is more organic. But time created some technology stubbornness that had us trying to make technologies do what they were not originally designed to do. This was a blocker to the completion of our solution.

#### <span id="page-31-0"></span>4.3.6 Relay Atlas Data to Receiver as Buffer

This segment takes the buffer from the previous step and handles delivering that buffer to the Video Receiver. The general logistics of this segment are handled by the WebSocket protocol. It takes in a buffer and outputs that buffer on the other side.

This portion of the application was largely hands-off and therefore did not provide much room for improvement or optimization. After passing data to the Network Protocol from the Video Capture Core, we were able to receive that data inside of the Video Receiver as desired.

#### <span id="page-31-1"></span>4.3.7 Decode Buffer from Network Protocol Back Into Atlas

This segment takes the buffer received from the WebSocket and converts it back into a texture atlas in the form of a JavaScript variable.

This is another one of the segments that gave us more trouble than we had hoped. For this segment, we made the assumption that we would be able to decode the buffer from the Network Protocol back into an atlas, but we did not take into account how to store that atlas as a variable as opposed to an actual file for consumption by the Three.js api. So, we were not able to find a way to produce a data result capable of being decomposed in the next segment. Though we could identify the source of this problem, which was our choice of Three.js as our rendering technology, we could not, due to time constraints, come up with a way to craft a solution to the problem.

This was one of our core blockers, and it came largely out of technology stubbornness due to time constraints, resulting in attempts to make technologies do what they were not originally designed to do. Instead of using Three.js, a limited wrapper, we probably should have been using WebGL or the even lower-level OpenGL to render our cube map.

### <span id="page-32-0"></span>4.3.8 Decompose Atlas into Six Individual Frames Via UV Mapping

This is the portion of the application that takes the atlas data and decomposes it into six individual pieces of data representing the original processed frames. It uses UV Mapping to break up the atlas into its component images and save those images to their own JavaScript variables.

For this segment, we made the assumption that we would be able to take the atlas decoded from the buffer passed via the Network Protocol and break it into individual frames for rendering in the skybox. And, we thought this was reasonable because we had seen the rendering of of a skybox from an atlas file before. So we went through implementation and found that our assumptions were correct, and we were able to produce our intended result without significant need for improvement.

That said, we did find toward the end of the project that this action segment could potentially be skipped, rendering a cube map from a single combined texture. This would mean we could strip the segment from our implementation and significantly simplify the overall solution.

#### <span id="page-32-1"></span>4.3.9 Render Frames to Skybox

This part of the application renders the 360-degree scene described by the original camera frames. It generates a skybox by defining a scene, camera, and renderer, and it then adds a cube map to the scene with a camera at the center of that cube. It takes in six JavaScript variables containing frame data to output this rendered scene.

During design of this segment, we made the assumptions that frames decomposed from the atlas would be able to be used for mapping to the cube map, and that we could then easily create a skybox from that cube map by rendering a scene and putting a camera in the middle of the cube map.

We made these assumptions based on the relative ease we experienced of rendering cube maps from a set of six local files. But we did not make the distinction between the Three.js api's loading of a cube map from six local files and using that same api with JavaScript variables made up of frame data (similar to the problem found in Subsection [4.3.7.](#page-31-1) This was a big problem that we were fortunately able to avoid by using UV mapping to produce a single, encompassing texture that we could apply to the cubes, rather than relying on the interpretation of several textures.

Though this segment did not work exactly as planned, we were able to manipulate it to give us the right results from the right input.

#### <span id="page-33-0"></span>4.3.10 Update Skybox When New Frames Are Available

This final segment takes the skybox already rendered in the previous segment and updates that skybox with new frame data as it comes in from the Video Capture Core. Similar to the previous segment, it takes in six JavaScript variables containing frame data and outputs a rendered scene. But, in this case, it does not have to re-define the renderer and re-render the entire scene.

After successfully rendering frames to the skybox from an atlas file, the assumption was that updating the skybox would be as easy as writing a couple of lines of code telling the cube map to take in new texture data decomposed from the WebSocket and update the rendering of the skybox based on that new data. And, we were confident that this assumption was going to be valid after being able to update a cube map by repeatedly changing local files (one for each side of the cube map) feeding textures to the cube map. But it turns out this assumption as not correct.

Unfortunately this ended up being a major blocker in the action segment progression, and we do not really understand why updating of the textures in the cube map was not working. This break seemed to occur after adding decomposition of the atlas to the loop. That said, we think that, based on successful updating of individual textures in the cube map, a solution to this problem exists. Lack of time to investigate the problem, as it came up at the end of project completion, and lack of expertise in Three.js might have limited our ability to eliminate this obstacle. Either way, we realized that we probably should have been using WebGL or OpenGL directly, instead of operating at the wrapper level, to make sure we had all of the functionality and flexibility we needed to get a working action segment.

## <span id="page-35-0"></span>Chapter 5

## Discussion and Conclusion

#### <span id="page-35-1"></span>5.1 Summary of Results

In the end, there are three core complications that limited our ability to produce a proof-of-concept for the solution to the initial police problem: Python threading problems when streaming atlas data, decoding our buffer from WebSocket into a form readable by the Three.js api, and lack of functionality (as well as technology stubbornness) in our use of Three.js. That said, based on our investigation into those complications, we feel that, with additional time and resources, the complications could be overcome and produce the result we were looking to obtain in the first place. For this reason, I think it is worth pursuing this project further to resolve the issues in the current implementation and develop the remainder of the components outlined in the full proposed solution.

### <span id="page-35-2"></span>5.2 Implications of Research

I do not think that our inability to get a complete, working proof-of-concept is as discouraging as it may seem on the surface. Because we have seen effective implementations of each of the problematic action segments in action, I think there is significant promise for getting a working overall solution that can be applied to the police problem and a number of other potential environments (e.g. military and intelligence engagements). With a team of more experienced individuals, I think the proposed solution architecture has a real possibility of working and adding value.

### <span id="page-36-0"></span>5.3 Lessons Learned

When going through our analysis, we realized that a number of the problems we ran into came out of our technology selection and, due to time constraints, an unwillingness or stubbornness to adjust technologies used in the implementation. For example, running into our threading problem, we probably should have made the switch to  $C_{++}$ . But, with the time allowed, we instead ended up trying to make technologies do what they were not originally supposed to do. The biggest examples of this stubbornness were our attachment to Python and Three.js. Three.js was a terrific interface, but it was a wrapper to WebGL, and it therefore had limited functionality. Instead of using this wrapper, we probably should have used WebGL itself.

One of the biggest challenges for this project was the massive learning curve I faced coming in with no computer vision background and a limited understanding of photography and hardware concepts. If that background had been in place, I think this project would have been completed successfully (with processing of overlap) in the allotted time. Along those same lines, I think that a large part of the time constraints at the end of the project come from getting a late start on the project in the beginning. This put a lot of pressure on us going into the final stretch.

One last thing I learned from this project was the idea of testing the individual components of a project before trying to combine all of the pieces together. I approached implementation as the building of a puzzle, adding one piece to the whole at a time. But it probably would have been more wise to take each piece, make sure it worked on its own, and then combine it into a solution. This is sometimes referred to as spiking, and it would have been valuable if applied to each action segment. That way, we could clarify that inputs and outputs were working with each of our selected technologies rather than running into problems at the end that came largely as a result of our initial technology selection.

## <span id="page-38-0"></span>Appendix A

## Codebase and Documentation

Code for this project can be found hosted at:

Front End <https://github.com/LukeJFernandez/frontthesis>

Back End <https://github.com/LukeJFernandez/backthesis>

Documentation of the code can also be found hosted at:

Front End <https://lukejfernandez.github.io/frontthesis/>

Back End <https://lukejfernandez.github.io/backthesis/>

And a demonstration of the front end code of this thesis can be found hosted at:

Demo <http://frontthesis.herokuapp.com/>

## <span id="page-39-0"></span>Bibliography

- <span id="page-39-11"></span>[1] D. Beazley. An introduction to python concurrency. 2010.
- <span id="page-39-7"></span>[2] J.F. Blinn and M.E. Newell. Texture and Reflection in Computer Generated Images. Communications of the ACM, 19(10):542–547, October 1976.
- <span id="page-39-9"></span>[3] Arieee Wikimedia Commons. Skybox example. 2011.
- <span id="page-39-10"></span>[4] Microwerx Wikimedia Commons. Cube map. 2016.
- <span id="page-39-5"></span>[5] Elvia. Can 1080p ip security cameras be enough for identification of license plate and people? Technical report, reolink, 2016.
- <span id="page-39-2"></span>[6] J. Farneman. 360 degree surveillance system and method. 2006.
- <span id="page-39-6"></span>[7] N. Greene. Environment Mapping and Other Applications of World Projections. IEEE Computer Graphics and Applications, 6(11):21–29, November 1986.
- <span id="page-39-4"></span>[8] S. Hatfield, L. Yeager, and H. Young. Stitchd. Technical report, Texas A&M University, 2012.
- <span id="page-39-12"></span>[9] J. Knupp. Python's hardest problem. Technical report, 2012.
- <span id="page-39-3"></span>[10] U. Neumann, T. Pintaric, and A. Rizzo. Immersive panoramic video. MULTIME-DIA '00 Proceedings of the eighth ACM international conference on Multimedia, 2000.
- <span id="page-39-8"></span>[11] R. Szeliski. Image alignment and stitching: A tutorial. Technical report, Microsoft Research, 2004.
- <span id="page-39-1"></span>[12] A. Sderroos. Fisheye Camera Calibration and Image Stitching for Automotive Applications. 2015.